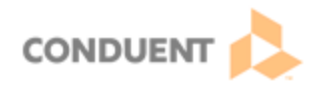

## **Transferring Interactions**

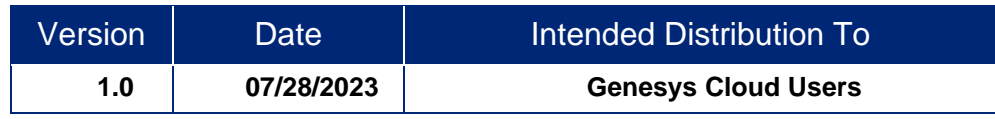

**This Job Aid includes a description of two types of transfers that users may complete, and the steps to complete each one.** 

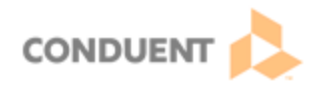

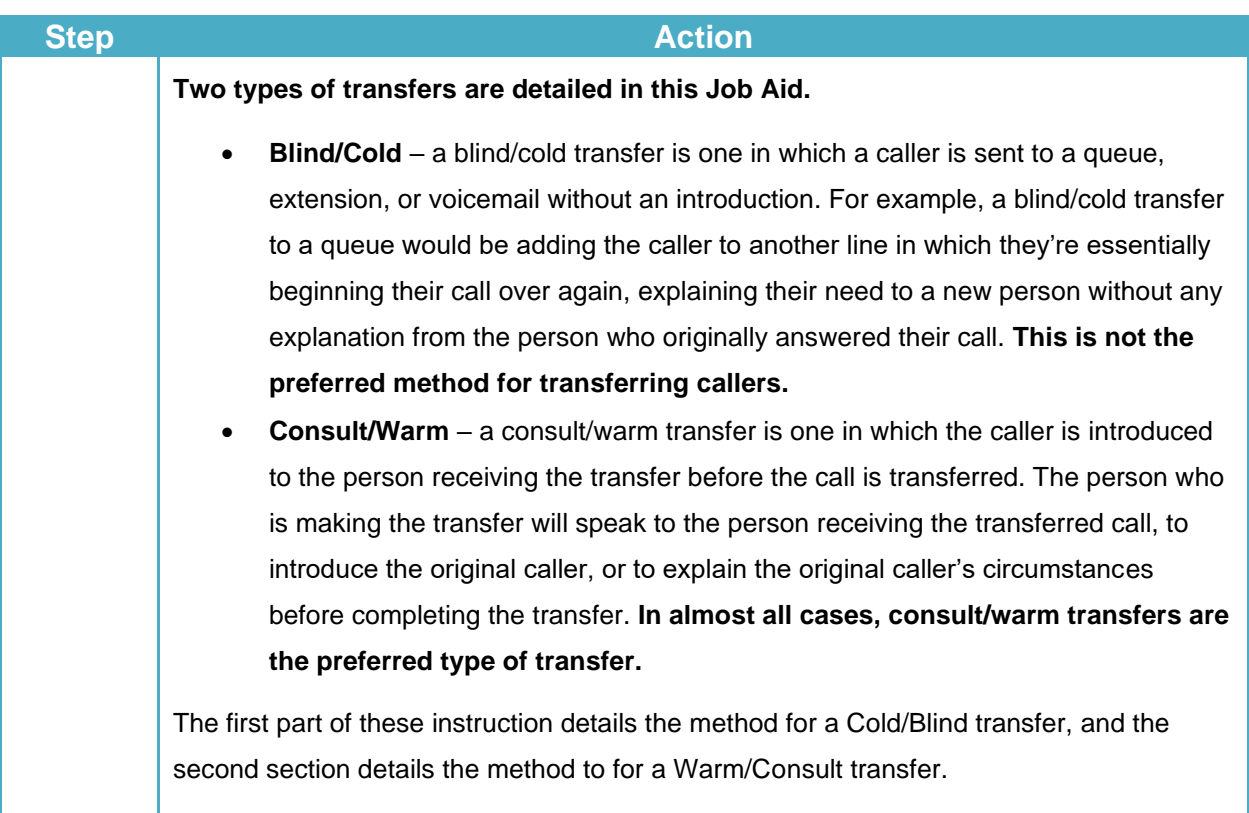

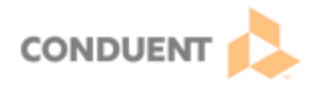

## **Blind/Cold Transfer**

In order to blind/cold transfer a call, the user must be on an active call. Select the transfer icon (arrow, as pictured) to activate the transfer utility.

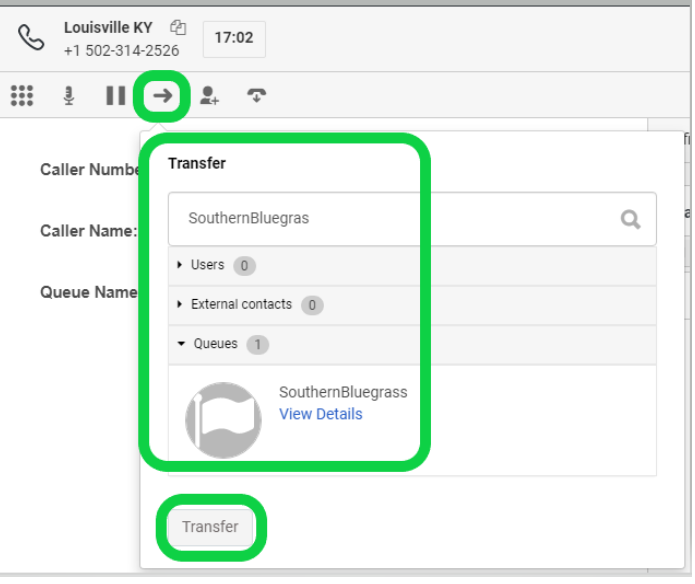

In the transfer pop-up utility, begin typing the entity to whom the transfer is being made. Next, select the Transfer button at the bottom of the pop-up. This will immediately send the caller to the next person or department who will assist them.

In this case, the caller will essentially be starting their call again. The worker transferring the call did not speak to the one receiving it, so the no introduction of the caller or explanation of their circumstance has happened when the call is transferred. Remember that this is not the preferred method for most transfers.

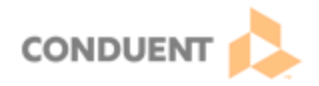

## **Consult/Warm Transfer**

**Remember that this is the preferred method for transferring the majority of callers.**

To make the consult/warm transfer, select the Consult icon (person with a plus sign as pictured).

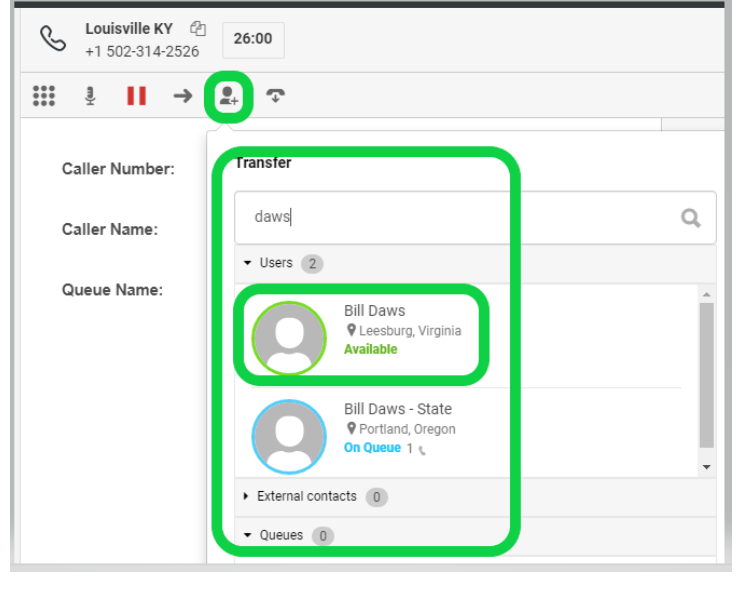

In the Search box of the transfer utility, begin typing the entity to whom the transfer is being made. This can be a person, a queue, or another (external) phone number.

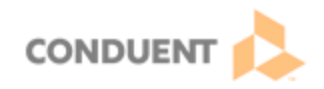

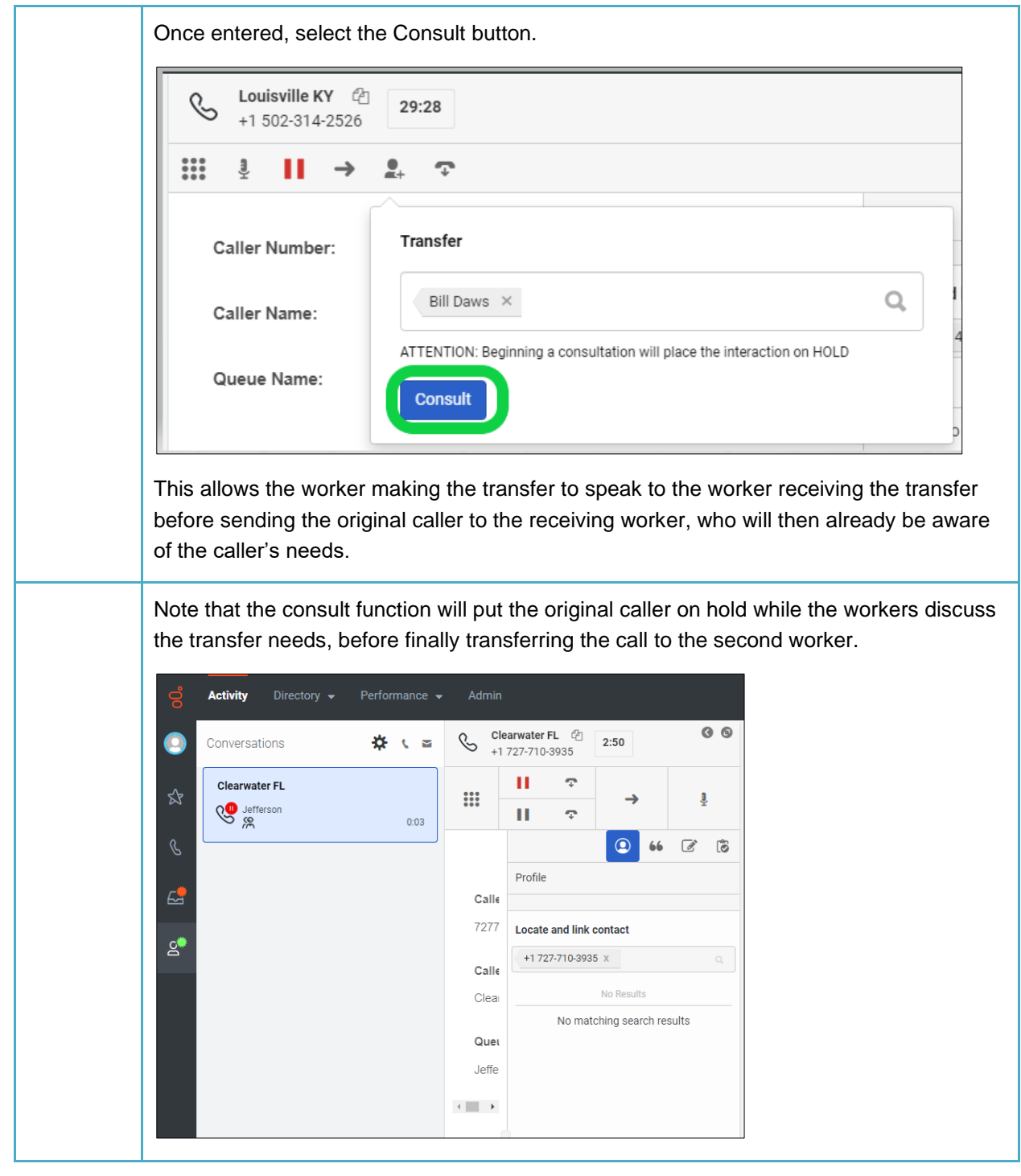

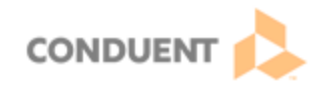

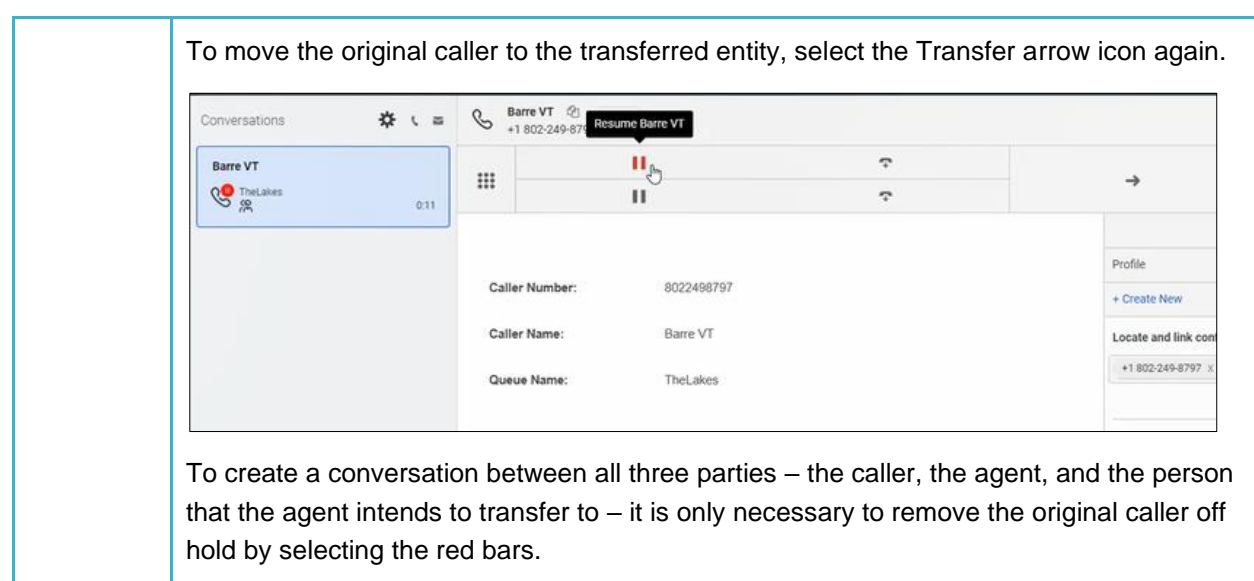